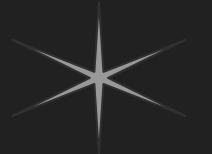

# **IT'S 2019**  DO YOU KNOW WHERE YOUR METADATA IS?

Oregon Digital and the Joys of Migrating...Again

Cara Key, Oregon State University Greg Luis Ramirez, Oregon State University Linda Sato, University of Oregon Ryan Wick, Oregon State University

# About the repository - https://oregondigital.org

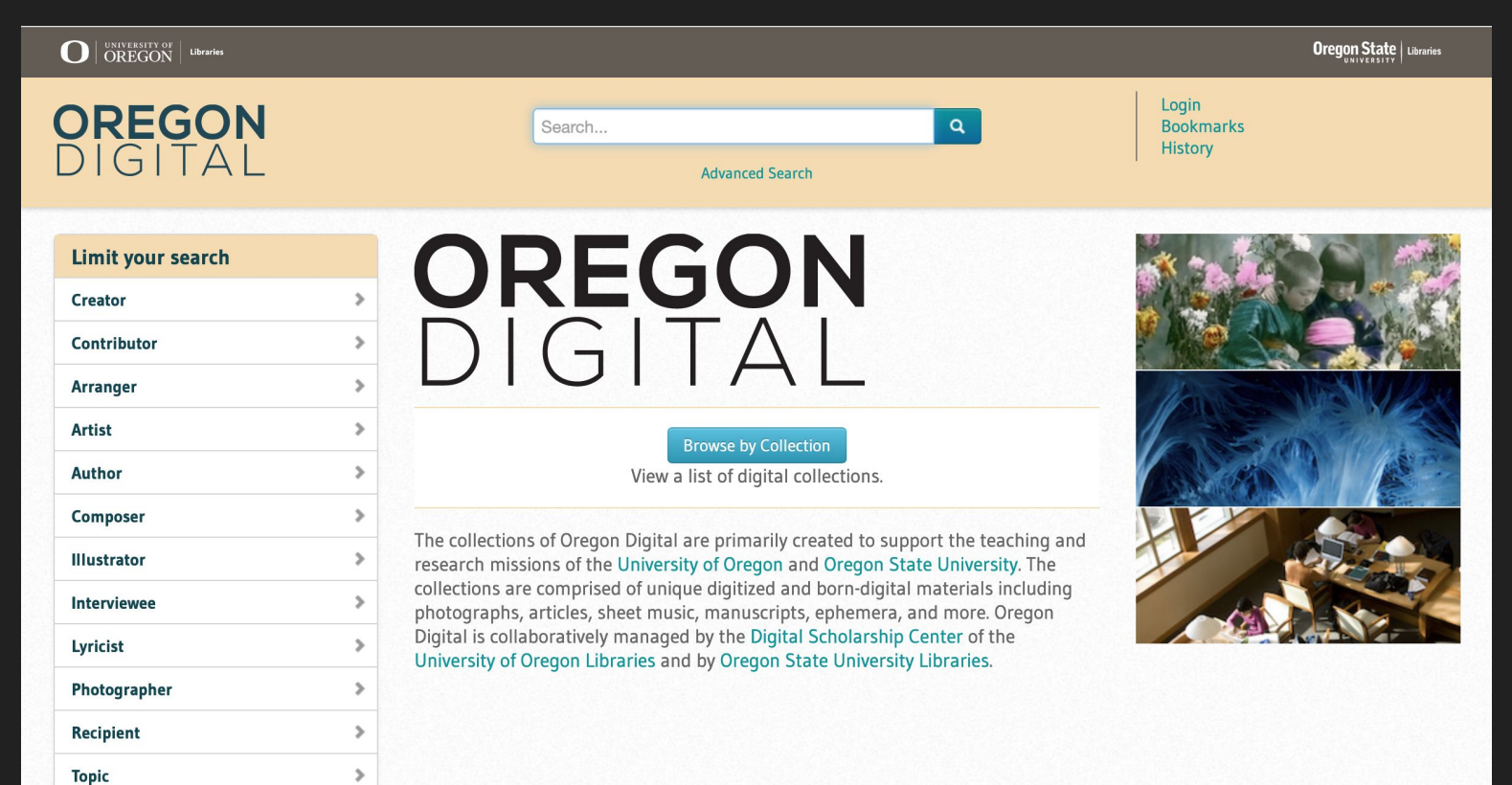

## Decision to migrate/rebuild

- Not if but when/how
- Current stack is aging
- Balance work and resources needed with other projects
- How many features are in Hyrax now vs. what we want

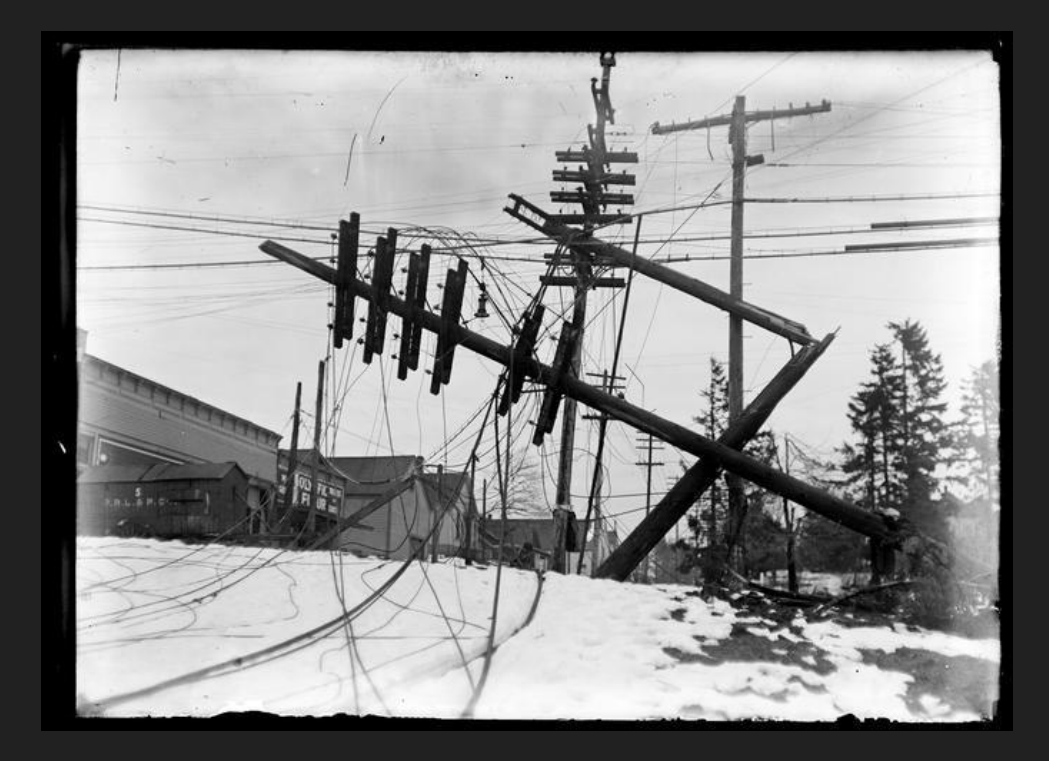

Image: PH037\_b079\_MF00860 Angelus Studio Photographs. Special Collections & University Archives, University of Oregon Libraries. *<https://oregondigital.org/catalog/oregondigital:df71zz16p>*

# Project goals

- Rebuild Oregon Digital starting with latest Hyrax
- Less custom code, more manageable local customizations
- Better compound object support (yay PCDM)
- More metadata enhancements, better context (esp. archival items)
- Better and fewer media viewers
- Build a foundation for Spotlight exhibits
- Clearer display of Rights and License information, encourage re-use
- User Collections, 'My Shelf'
- Looking ahead to Valkyrie implemented in Hyrax

# Project management

- Continue OSU and UO partnership
- Four technical teams: Features, Metadata, Infrastructure, Migration **Tooling**
- Product Owners and Service Managers determine requirements and priorities
- Workcycles are 6 weeks long, broken into 2-week sprints
- GitHub, Slack, Google Drive

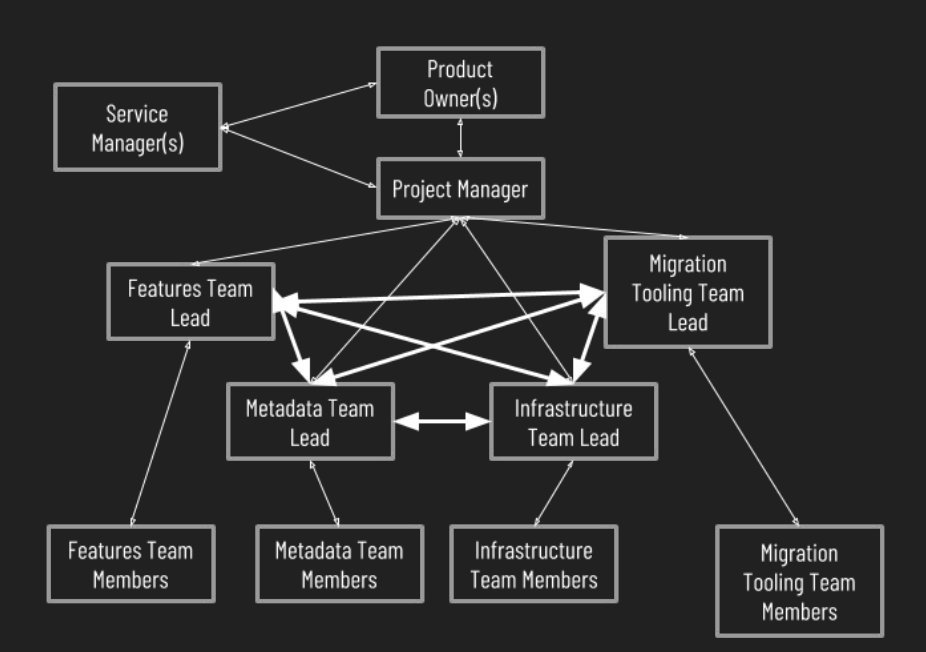

## Zooming in on migrating assets

- Since we're not upgrading-in-place: external migration
- Want as short a time of 'new content freeze' as possible
- Metadata Team and Migration Team working closely together
- Metadata updates covered first
- Second, introducing Hyrax-migrator, our migration gem

# **Metadata**

## Overview of metadata changes

- Creating an updated Metadata Application Profile (MAP) was a very early priority
- This effort was followed by crosswalking and remediation of existing OD metadata to fit new MAP
	- Updates to predicates, vocabularies, allowed values & data types
	- Cleanup of legacy problems
- Emphasis on where metadata impacts user experience, for example:
	- Streamlined facets for better browsing
	- Using metadata values to manage access restrictions

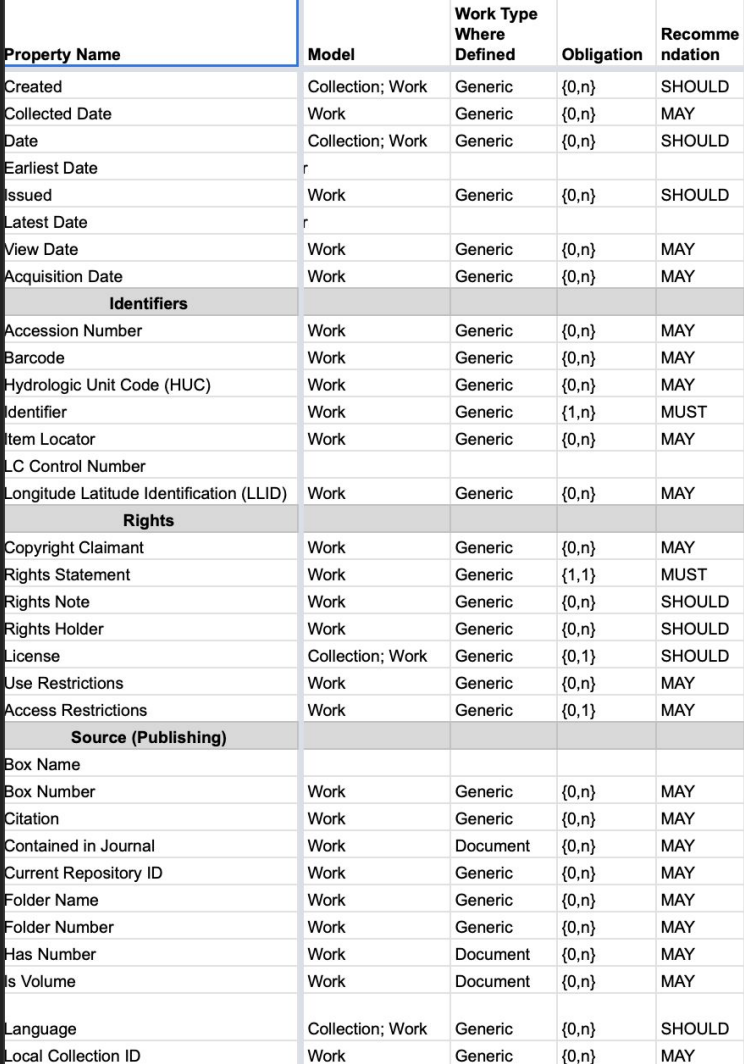

### Metadata strategy

Step 1: Update MAP

Step 2: Update existing metadata to align with MAP

Step 3: Migrate perfect metadata to new system

Step 4: Party!

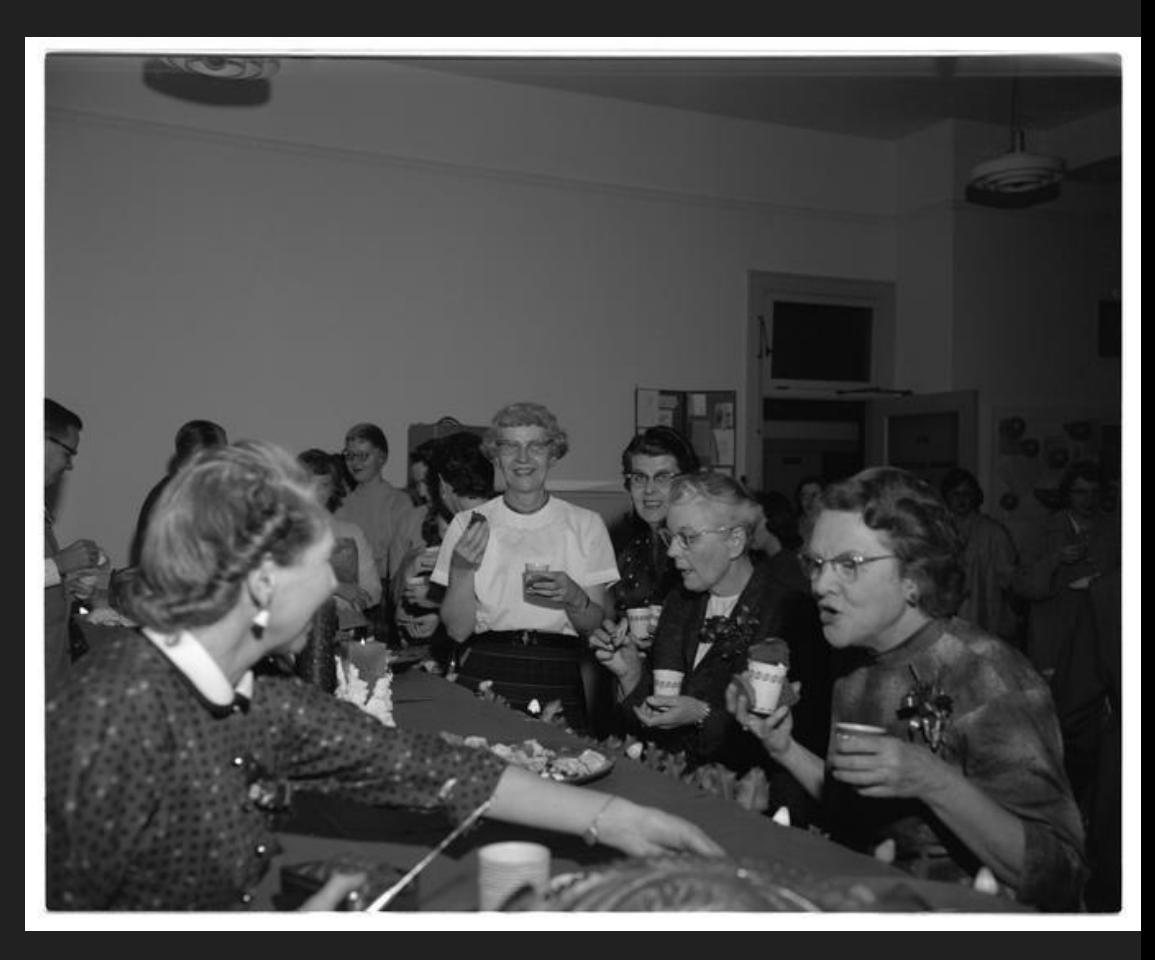

*Image: Secretarial Science holiday party. OSC News Bureau Photo. OSU Special Collections & Archives Research Center. <https://oregondigital.org/catalog/oregondigital:df736t640>*

#### Metadata remediation

- We are doing the bulk of our metadata remediation in the current (old) Oregon Digital - before migration of the assets
	- Not fundamentally changing the nature of the metadata
	- Allows concurrent development and metadata work
	- Less complication within the migration process, vs remediating as part of migration pipeline
	- More "mature" product at delivery, vs remediating after migration
- Most changes happen in batches, either via export + CSV editing + scripted updates or directly with scripts
- Requires updating configuration of old system to accommodate changes

#### Metadata example: Rights statement update

- Changing all Rights values to RightsStatements.org URIs
	- Formerly a mix of OpaqueNamespace.org URIs and Creative Commons licenses
- Confirm all items have a Rights field value
- Map existing values to RightsStatement.org values
- Update OD1 to fetch & validate RightsStatement.org URIs
- Run batch processes to swap out URIs / move all Creative Commons URIs to License field
- Map RightsStatement.org values to proposed OD2 re-use categories for planned rights-based searching

#### **Rights** required

Apply 1 standardized rights statement. Explanations of the statements can be found at https://rightsstatements.org/en/

#### √ In Copyright

In Copyright - EU Orphan Work

- In Copyright Educational Use Permitted
- In Copyright Non-Commercial Use Permitted
- In Copyright Rights-holder(s) Unlocatable or Unidentifiable
- No Copyright Contractual Restrictions
- No Copyright Non-Commercial Use Only
- 

# Hyrax-Migrator Gem

# Hyrax-Migrator: Design

Inspired by Hyrax Actor Stack

Main components:

- 1. **Work** stores filepath of uploaded files, metadata, migration status
- 2. **Actors** update the work and launch services
- 3. **Services** do the work and are specific to our organization
- 4. **Middleware** can be modified by writing new actors/services and adding them to the configuration

## Hyrax-Migrator: Ingest

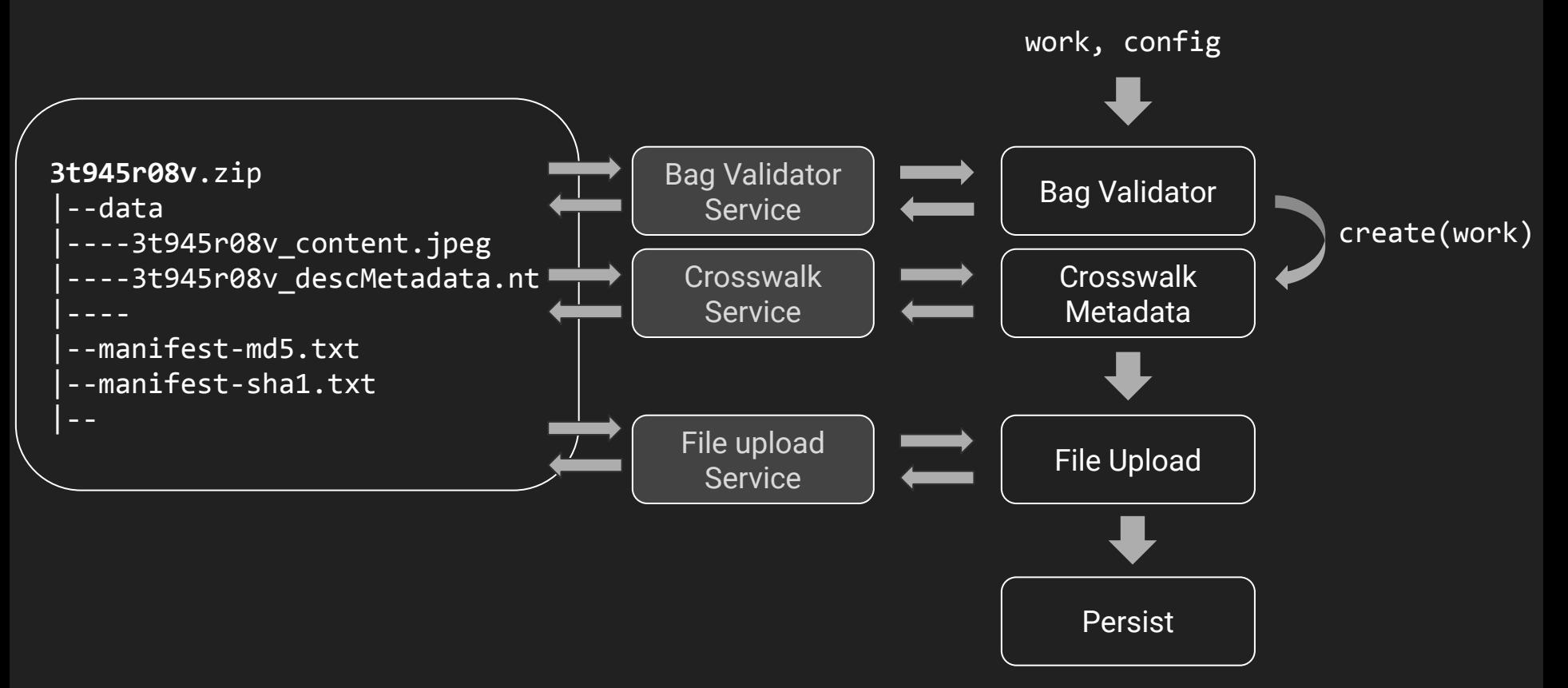

# Hyrax-Migrator: Strategies / Implementation

Crosswalk:

 - property: title predicate: http://purl.org/dc/terms/title multiple: true function:

 - property: creator\_attributes predicate: http://purl.org/dc/elements/1.1/creator multiple: true function: attributes data

# Hyrax-Migrator: Running the stack

aasm do

```
state : bag_validator_initial, initial: true
state : bag_validator_succeeded, : bag_validator_failed
 event :bag_validator_initial do
  transitions from: %i[bag_validator_initial bag_validator_failed],
              to: : bag_validator_initial
 end
 event :bag_validator_failed, after: :post_fail do
   transitions from: :bag_validator_initial,
              to: : bag_validator failed
 end
 event :bag_validator_succeeded, after: :post_success do
   transitions from: :bag_validator_initial,
               to: :bag_validator_succeeded
```
end

end

# **Challenges**

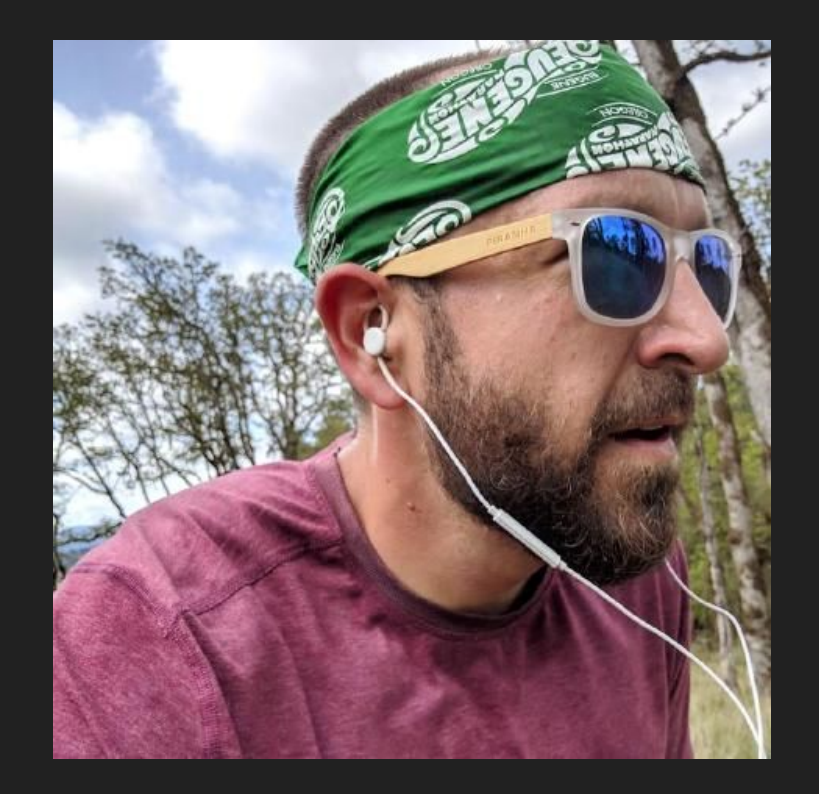

## Hyrax-Migrator: Bag Ingest Service

**# Configurations**

```
c = Hyrax::Migrator::Configuration.new
c.upload storage service = :file system
c.ingest storage service = :file system
c.file_system_path = "/data/tmp" 
c.ingest local path = "/data/tmp"
c.skip_field_mode = true
c.migration_user = 'admin@example.org'
c.crosswalk_overrides_file = "tmp/crosswalk_overrides.yml"
# Ingest service
i = Hyrax::Migrator::Services::BagIngestService.new(['batch demo'], c)
i.ingest
```
## Hyrax-Migrator: Batch demo

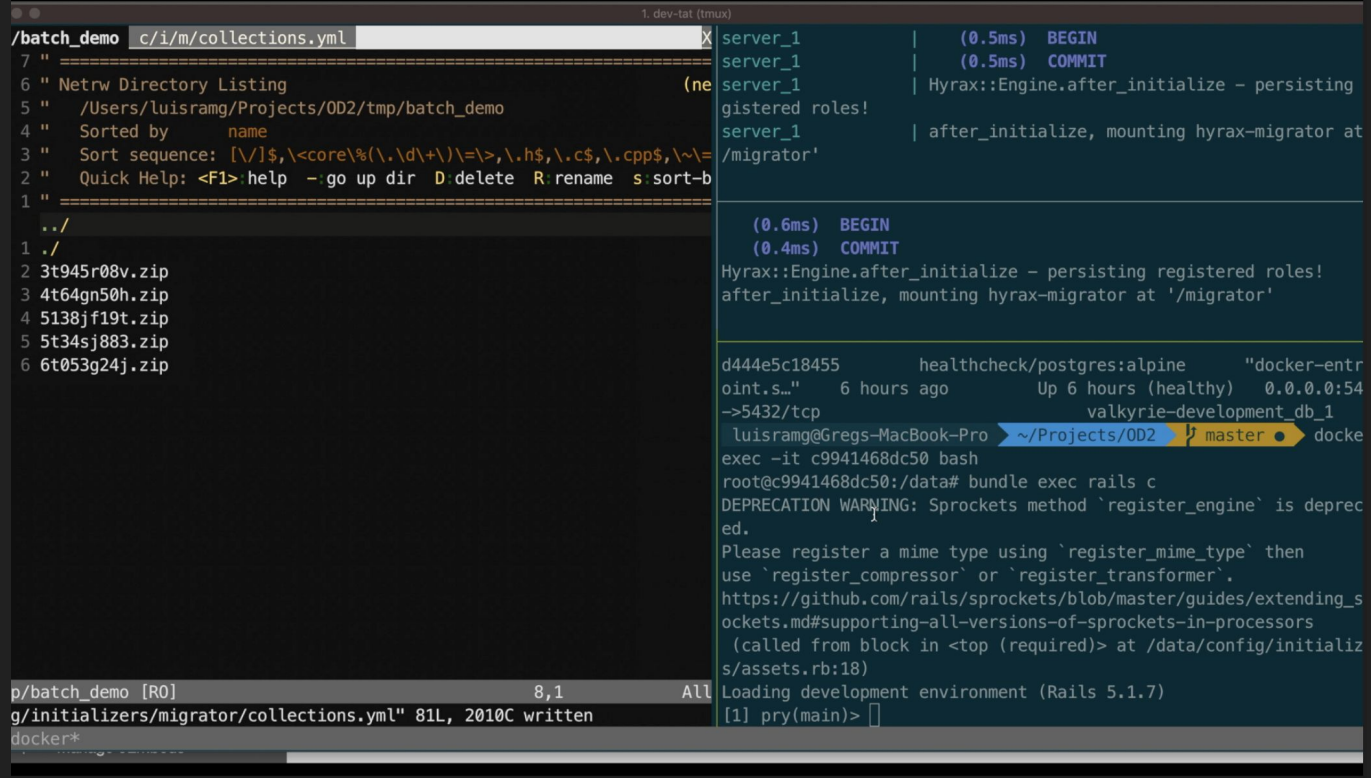

# Testing and Next Steps

Seed data - wide range of metadata and content types from both institutions

Testing locally and on staging

**Validation** 

Finalize workflow

GUI

**Image: Fruit Testing, Food Technology Department, Oregon State College, 1948. OSU Special Collections & Archives Research Center** *<https://oregondigital.org/catalog/oregondigital:df70d726p>*

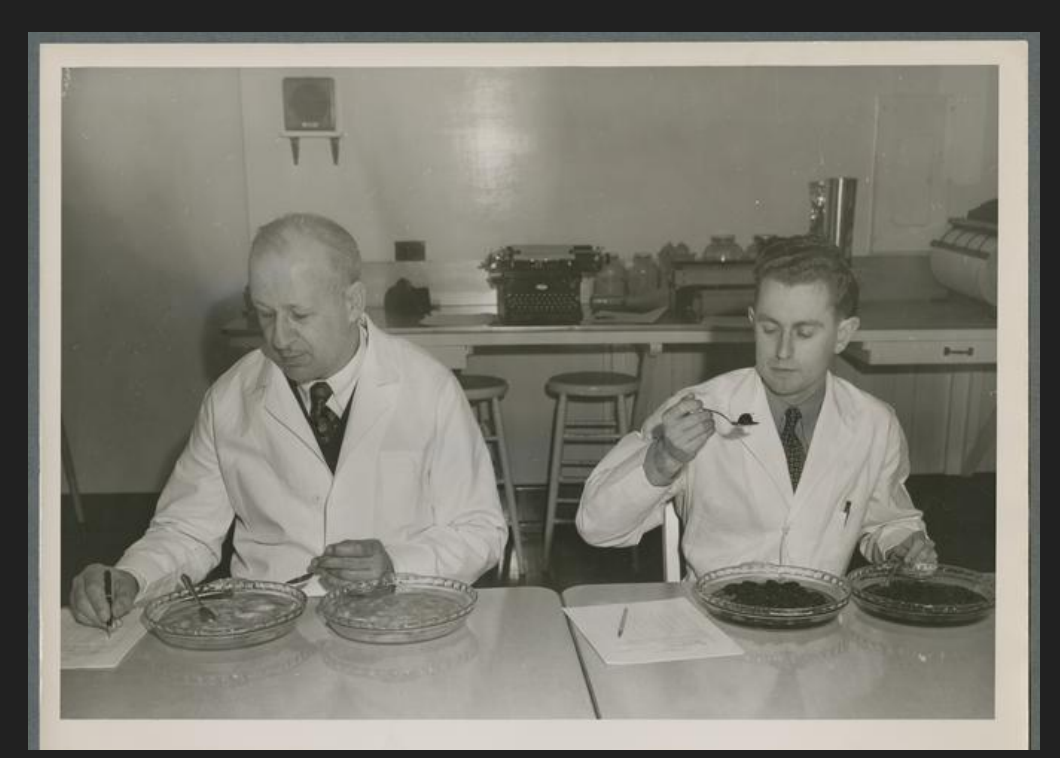

## Did we really learn our lesson(s)?

Mostly. What are we doing different from last time?

- We have built up a lot of experience with our metadata/RDF/linked data, and how to do updates, so we're doing nearly all of it before the migration begins
- More development time spent on migration tooling
- Hyrax-migrator is stricter about what predicates to map to
- Compound objects are still complicated

# {end}

- Questions?
- Thank you!

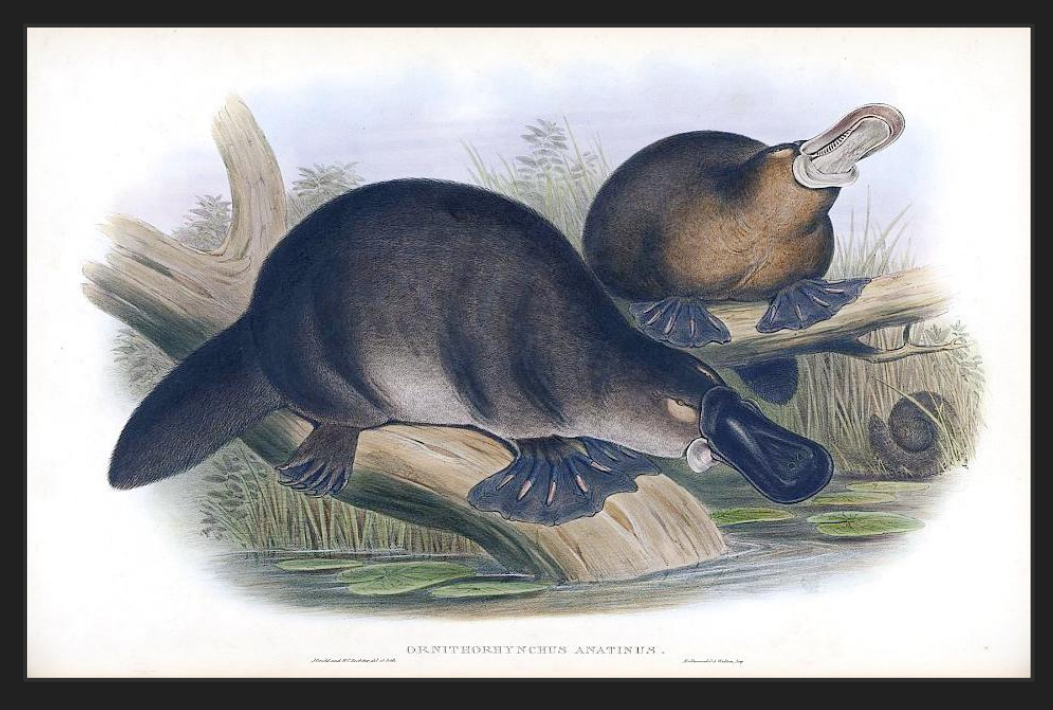

<https://oregondigital.org>

<https://github.com/oregondigital/hyrax-migrator>

*Image: John Gould - Richter, H. C. The mammals of Australia. by John Gould. (1845-1863) Volume 1, Plate 1, Public Domain, <https://commons.wikimedia.org/w/index.php?curid=1172588>*